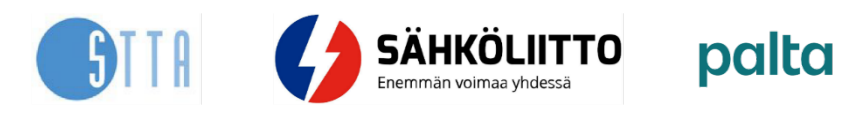

## **Tervetuloa käyttämään Sähköliiton, STTA:n ja Paltan yhteistä urakkalaskennan vertailutyökalua!**

Ihan ensimmäiseksi Excel voi antaa sinulle tämännäköisen virheilmoituksen Excelin ylälaidassa:

TIETOTURVARISKI Microsoft on estänyt makrojen suorittamisen, koska tiedoston lähteeseen ei luoteta. Lisätietoja

Se tarkoittaa, että Excel on automaattisesti estänyt vertailupöytäkirjan toiminnallisuudet, jotka sinun pitää käydä ensin aktivoimassa.

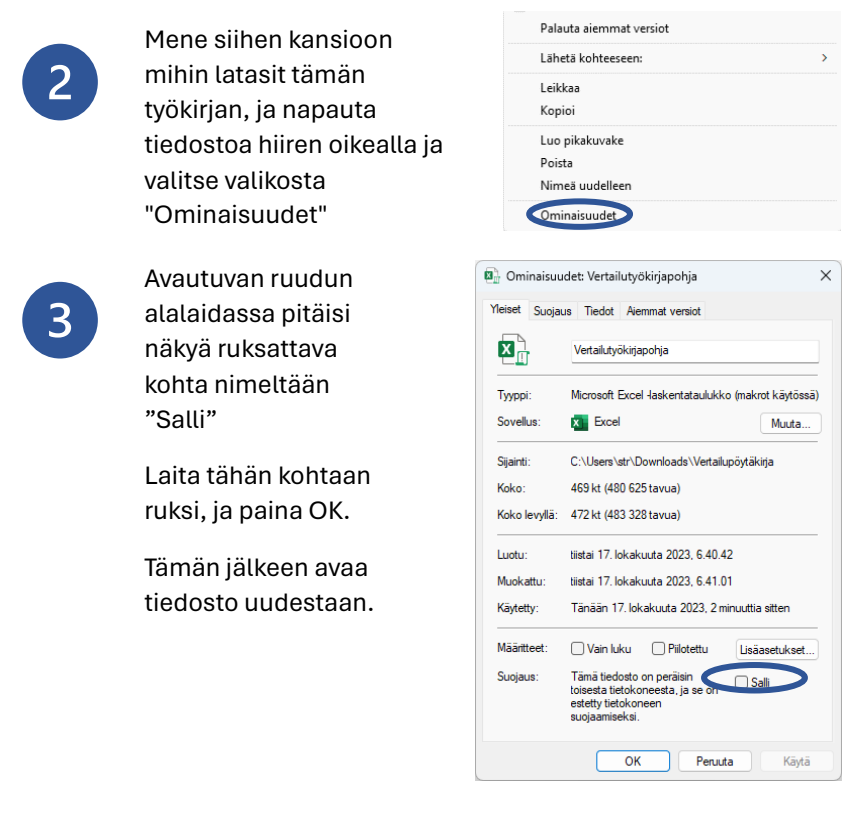

Kun avaat vertailupöytäkirjan uudestaan, se voi vielä kysyä sinulta, että haluatko ottaa tiedostossa muokkauksen käyttöön, paina "Ota muokkaus käyttöön"

1 SUOJATTU NÄKYMÄ Ole varovainen. Internetistä peräisin olevat tiedostot saattavat sisältää viruksia. Ellei tiedostoa tarvitse muokata, on turvallisempaa pysyä suojatussa näkymässa vallomuokkaus käyttöän vallomuokkaus käyt

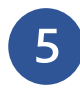

 $\overline{4}$ 

Nyt tiedoston pitäisi olla valmis käyttöä varten. Jos vertailupöytäkirjan toiminnot eivät jostain syystä toimi oikein, kokeile tehdä tämän ohjeen vaiheet vielä uudemman kerran. Kannattaa myös kokeilla ladata koko tiedosto uudestaan koneelle.